# Come impostare un account Google

sullo smartphone o sul tablet Android e IOs

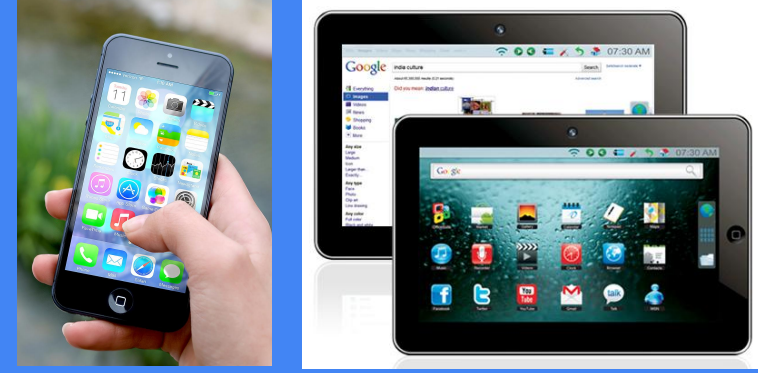

## Account Google su dispositivi mobili

Per utilizzare in modo efficace i servizi di Google sui dispositivi mobili (smartphone e tablet con sistema operativo Android o IOs) è necessario configurarli in modo che possano accedere direttamente all'account della scuola.

Questa operazione va eseguita una sola volta e consentirà successivamente di accedere al nostro account da tutte le App ad esso collegate (es. Gmail e Drive) senza dover più effettuare il login.

Prima di configurare l'account sullo smartphone/tablet occorre cambiare la password iniziale "nomecognome1" effettuando un primo accesso da un computer.

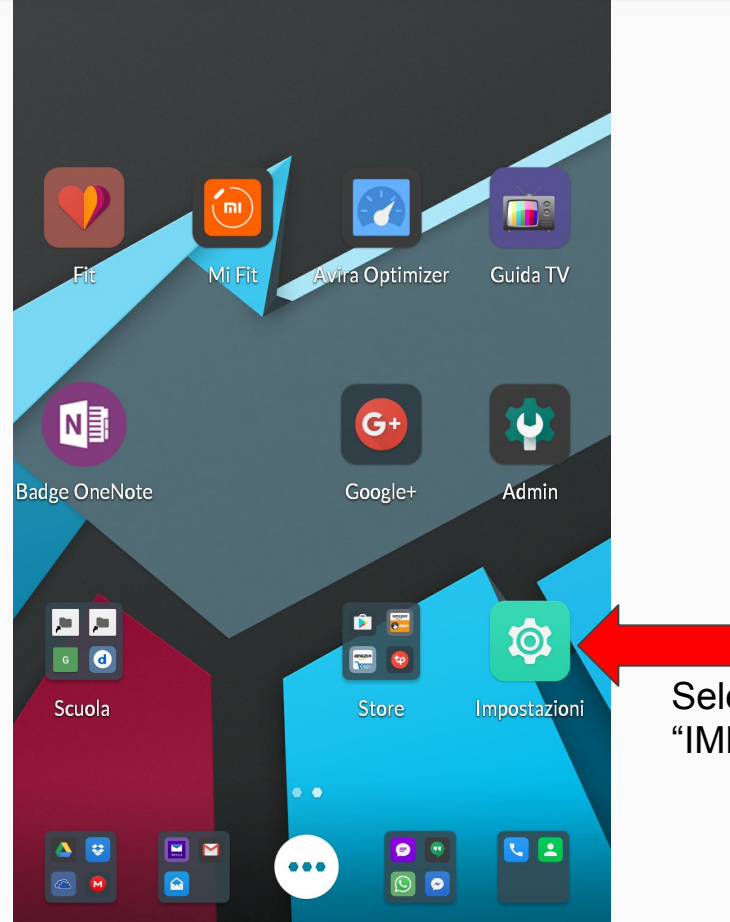

**Selezionare** "IMPOSTAZIONI"

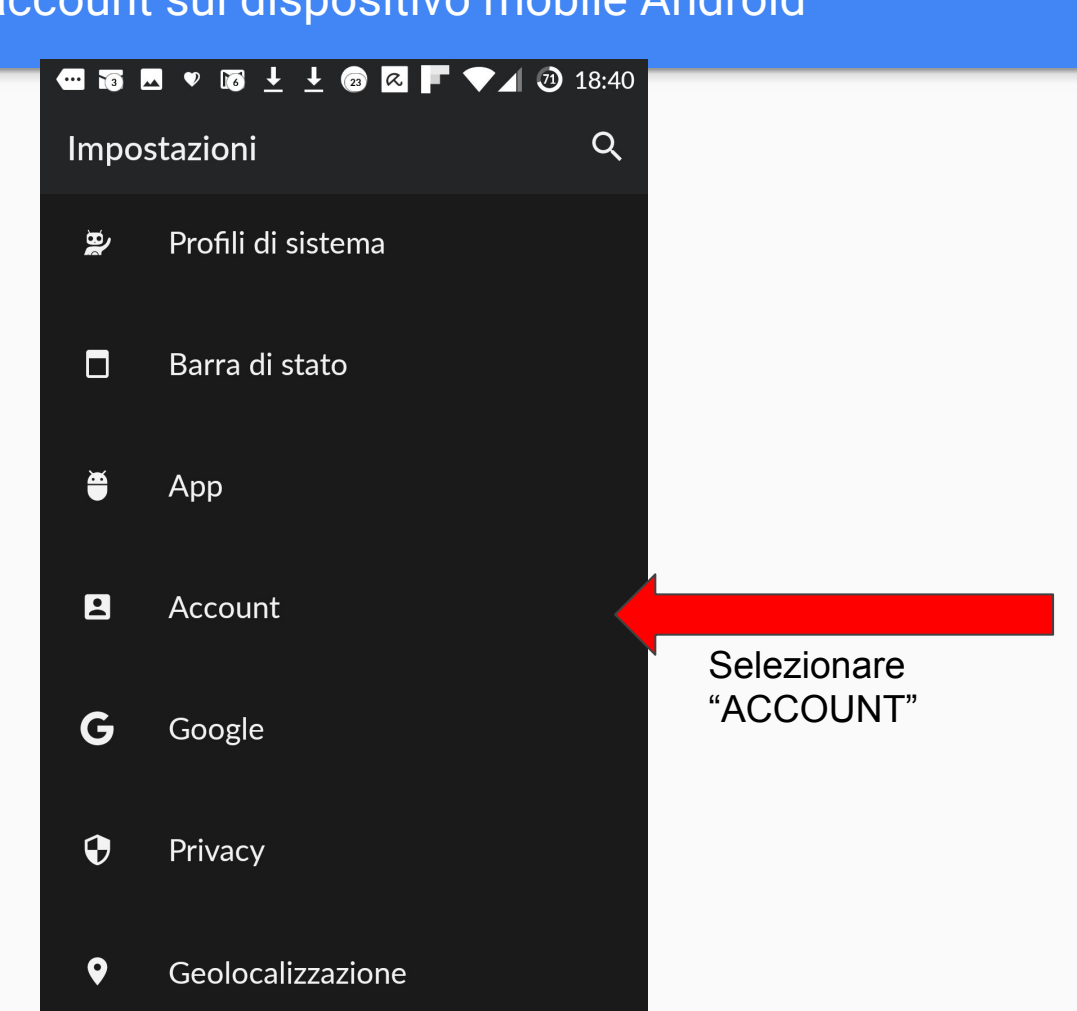

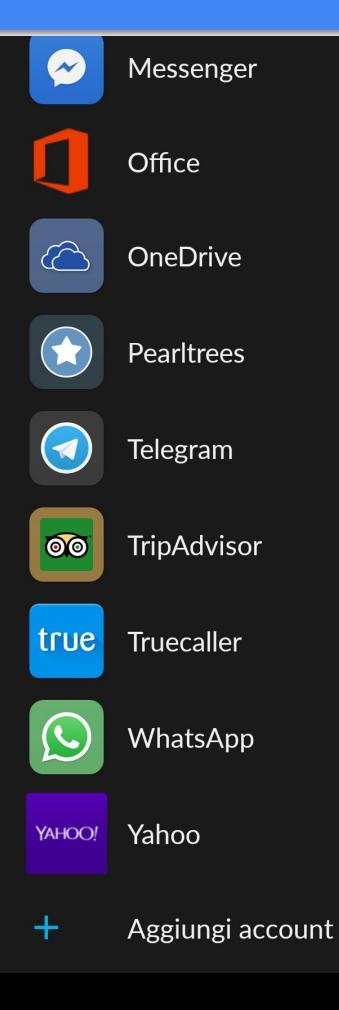

**Selezionare** "AGGIUNGI ACCOUNT"

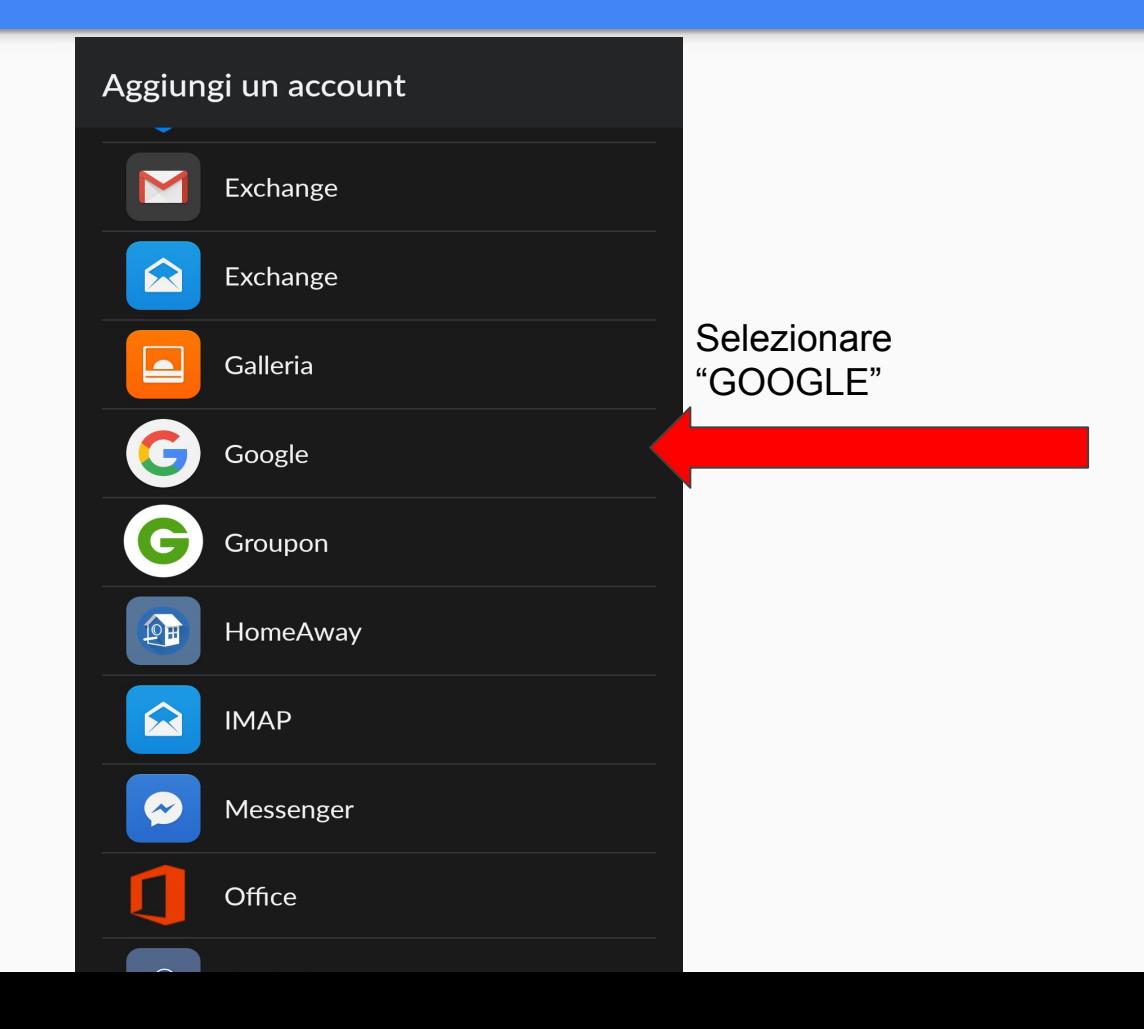

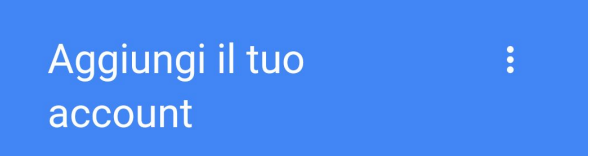

### Google

Accedi per usare al meglio il tuo dispositivo. Ulteriori informazioni Inserisci il tuo nome utente nome.cognome@istitutocomprensivomoretta.itInserisci la tua email Oppure crea un nuovo account

AVANTI >

#### Aggiungi il tuo account

÷

Accedi per usare al meglio il tuo dispositivo. Ulteriori informazioni

Inserisci la tua email

bernardino.cagliero@istitutocomprensiv

#### Oppure crea un nuovo account

Selezionare "AVANTI" e poi inserire la password "nomecognome1"

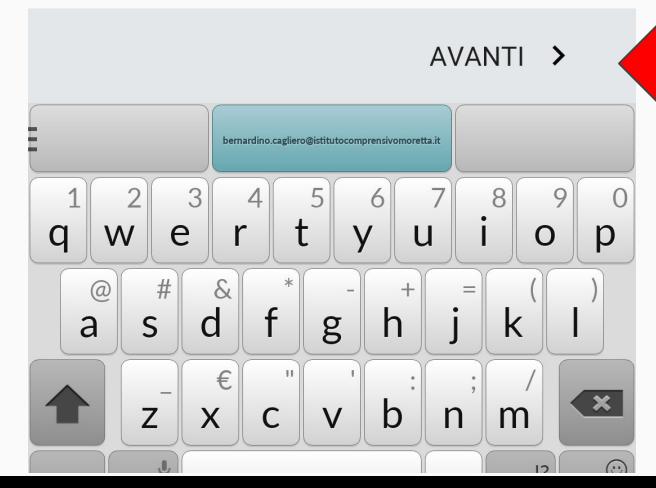

Successivamente il sistema vi chiederà di personalizzare la password cambiando quella del primo accesso.

#### Le App di Google

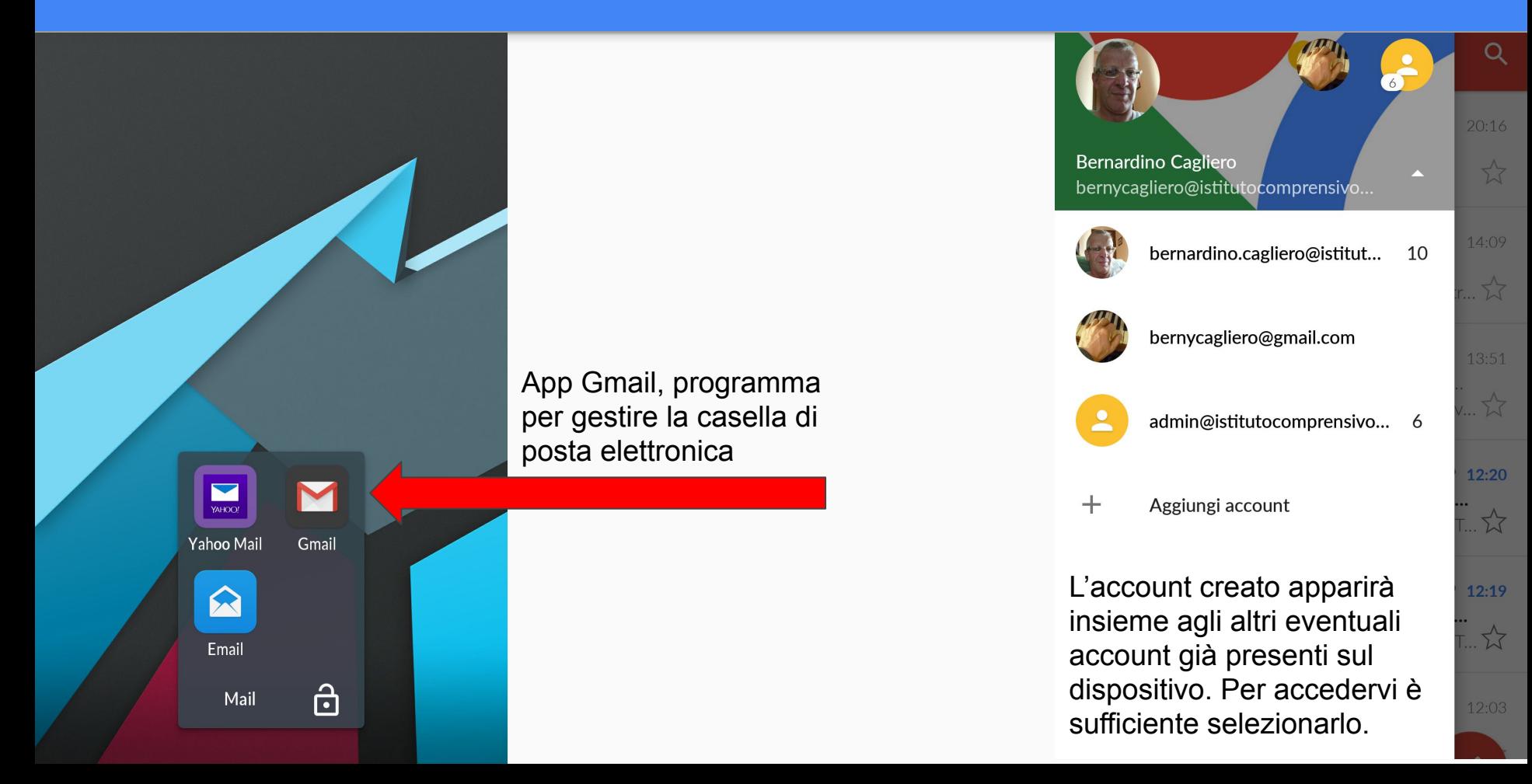

#### Le App di Google

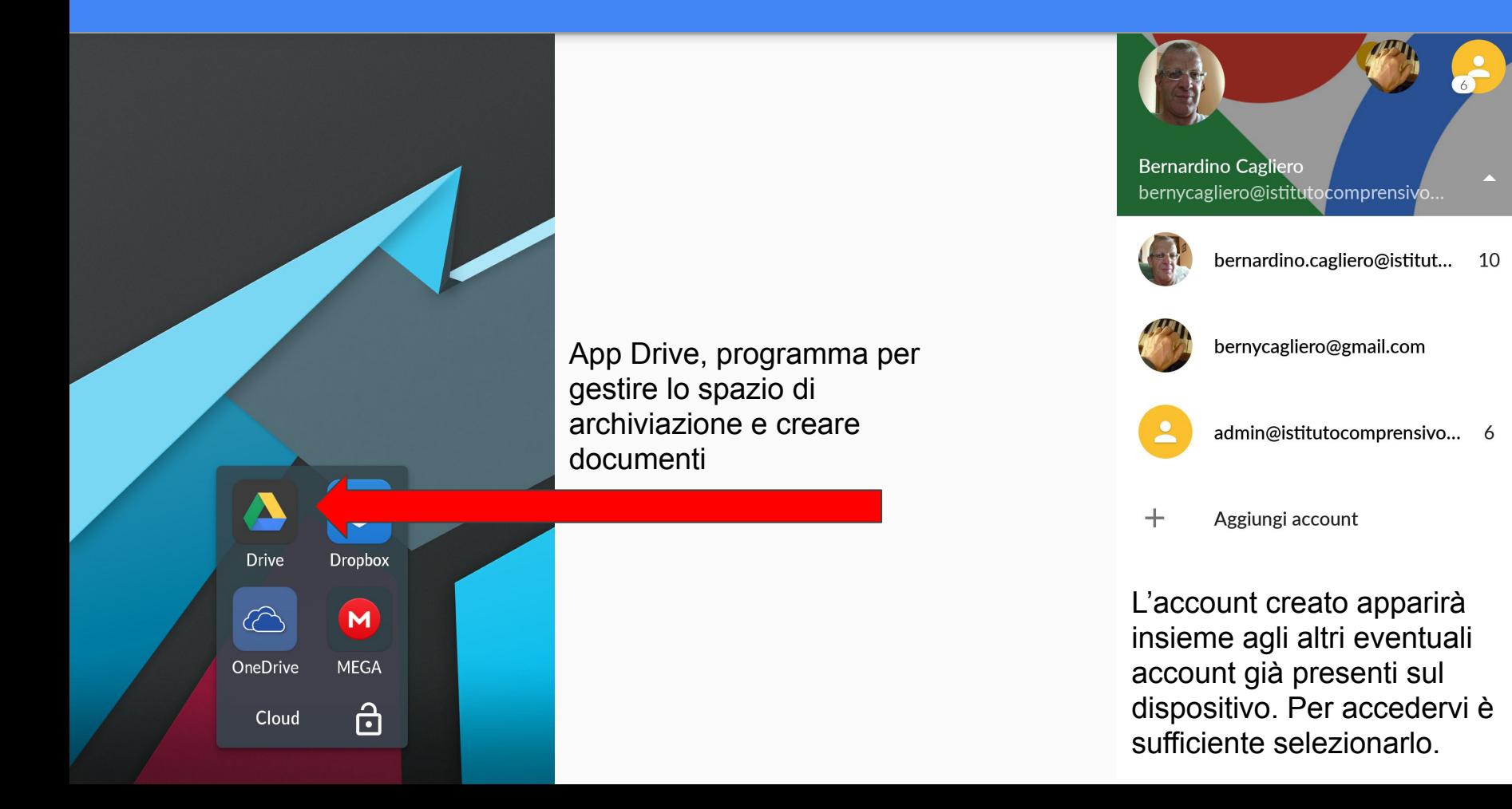

 $20:16$ 

 $14.09$ 

 $13:51$ 

 $12:20$ 

 $-\sum_{i=1}^{N}$ 

 $12:19$ 

 $-\sum_{i=1}^{N}$ 

12:03

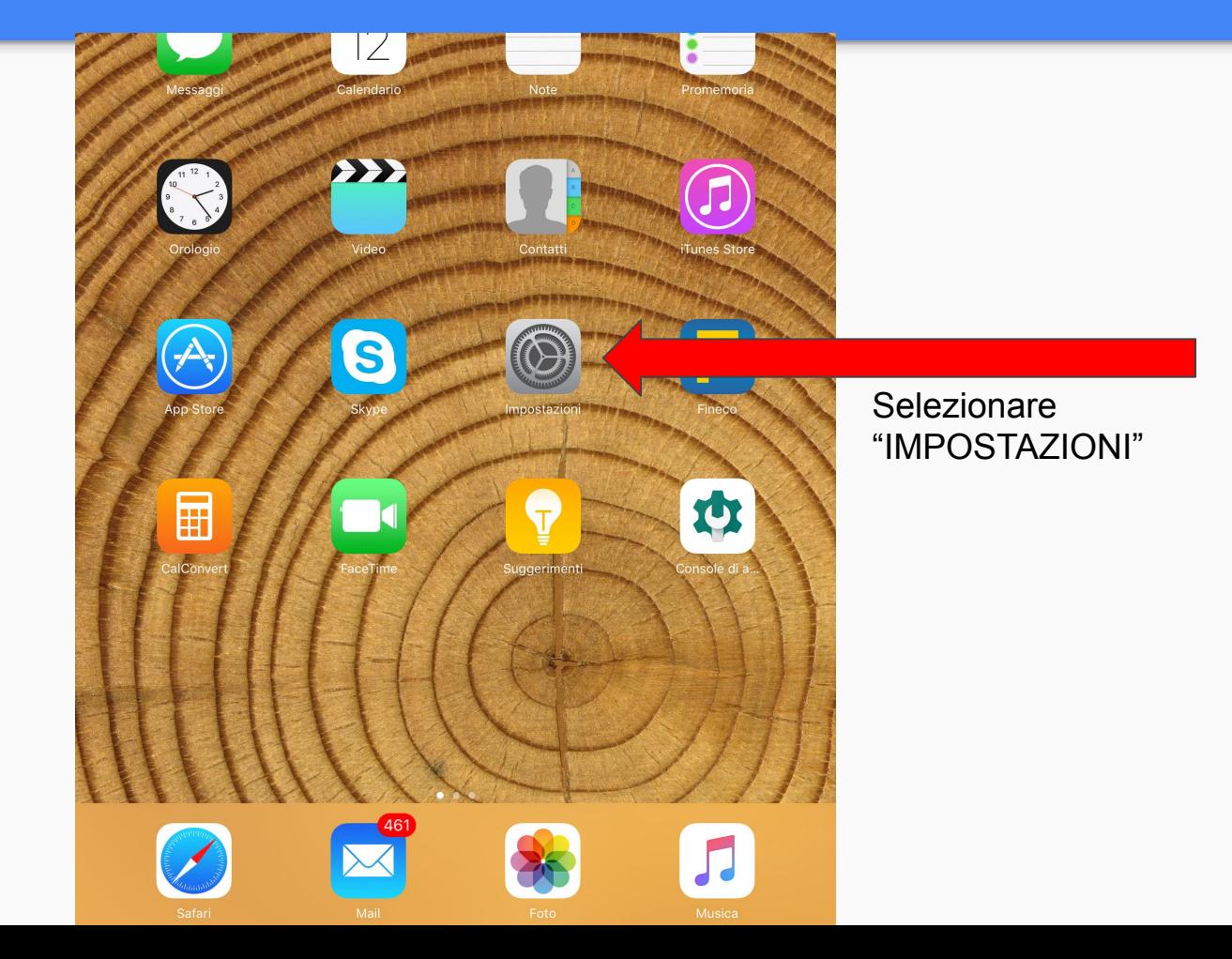

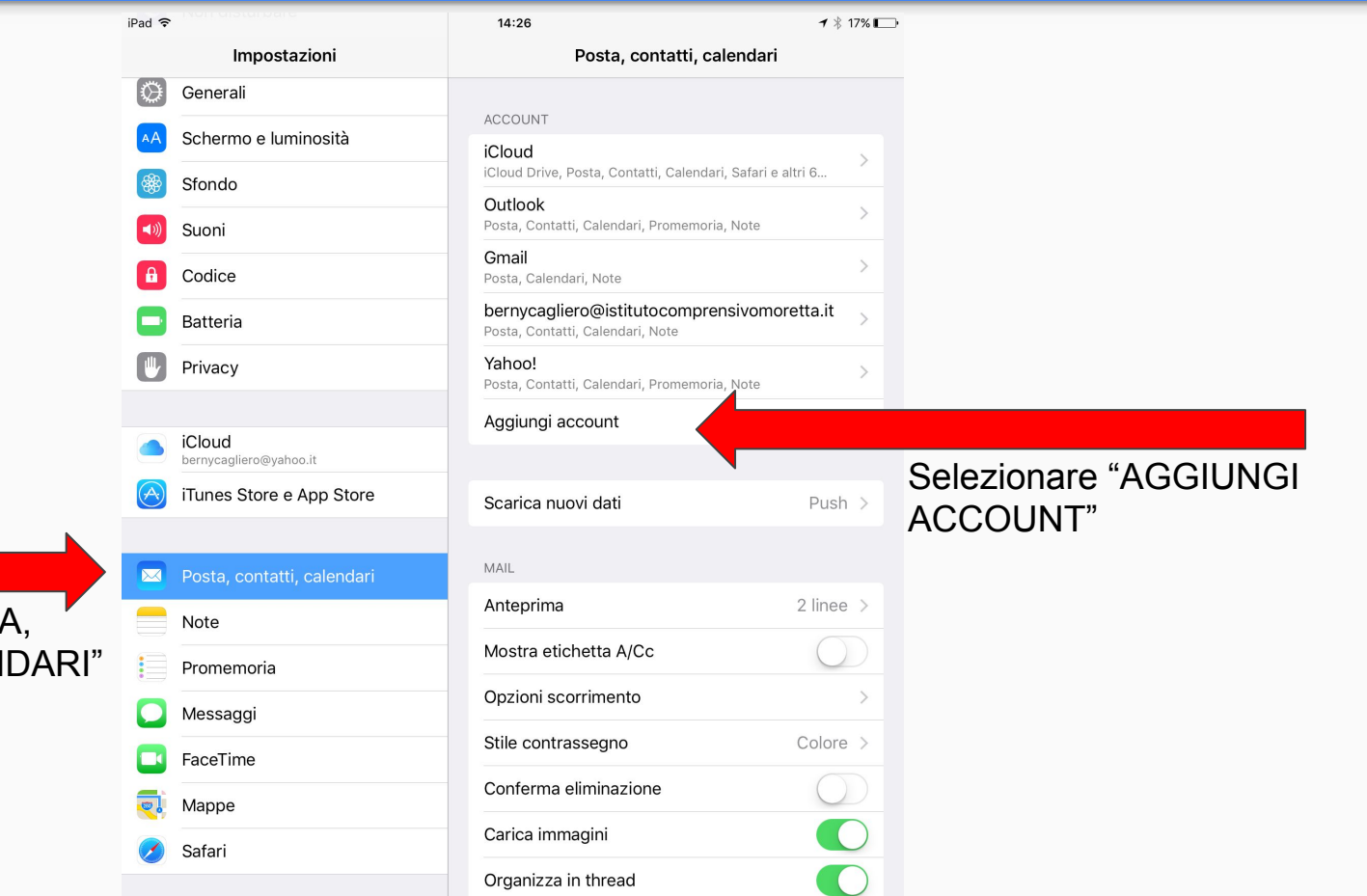

Selezionare "POSTA, CONTATTI, CALENDARI"

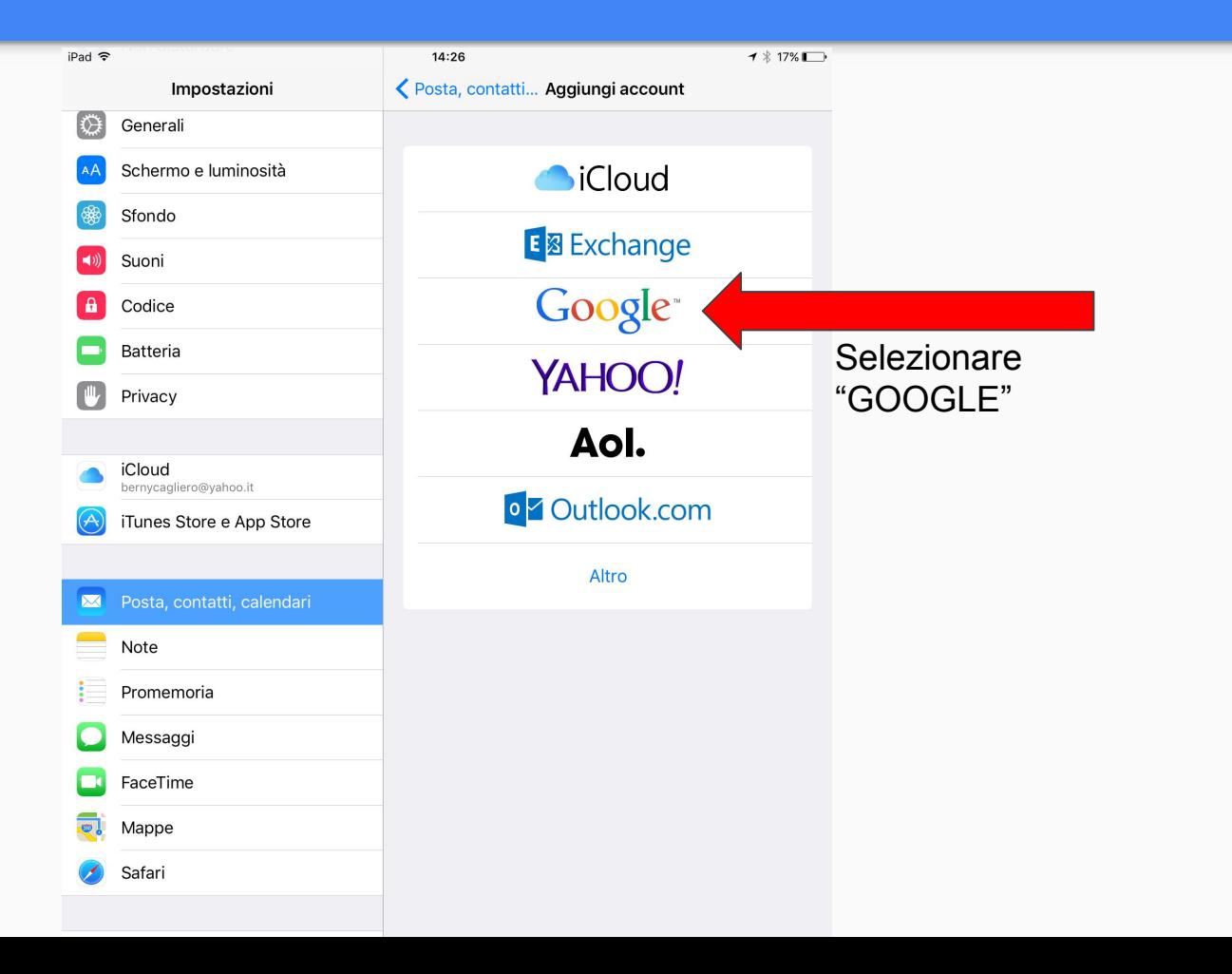

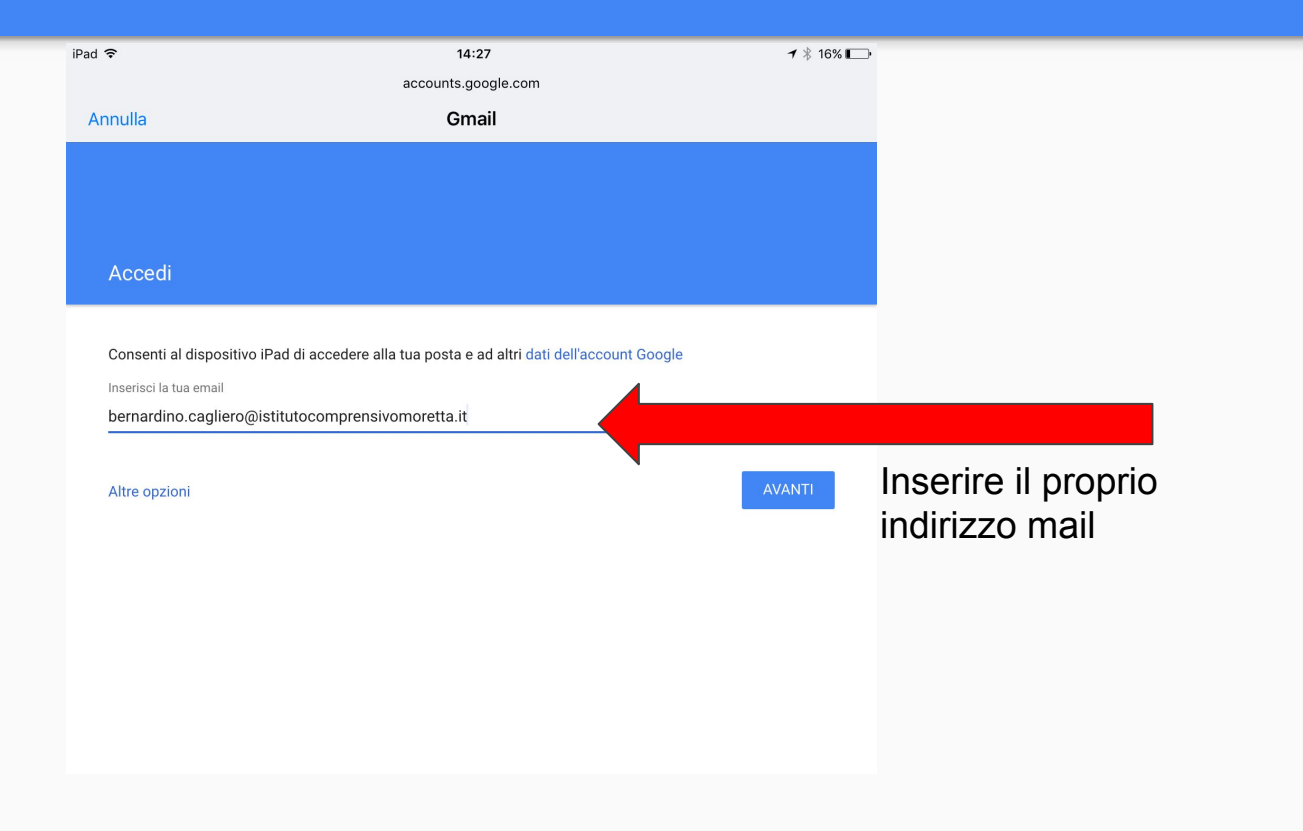

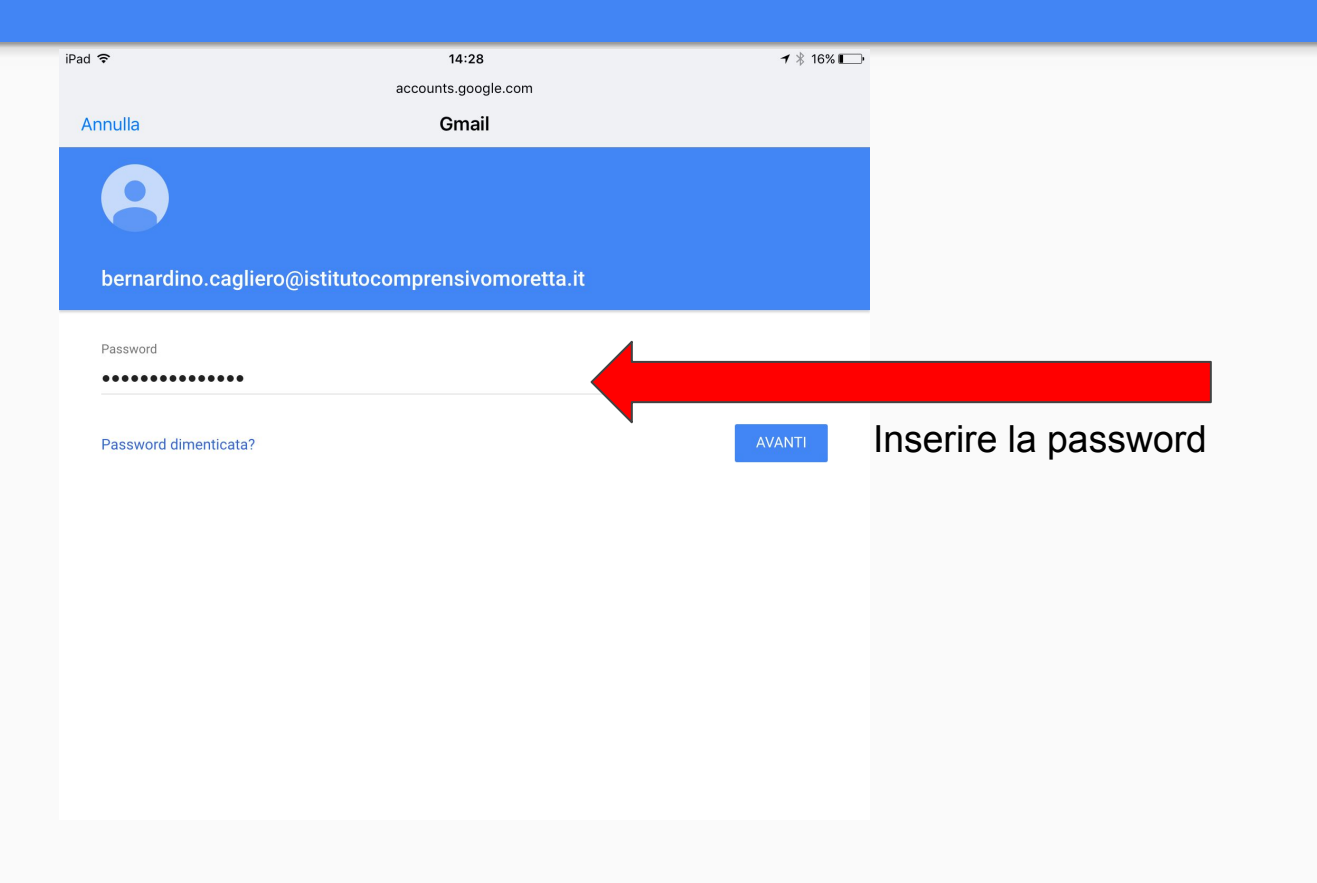